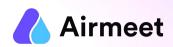

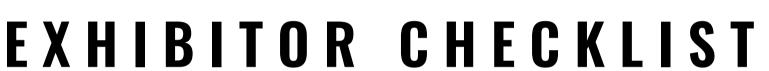

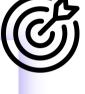

Your Go-To Checkpoints for a flawless event experience

# MUST-DO CHECKLIST

#### **Grant Permissions**

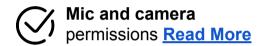

Screen Share permission in case of Mac OS Read More

#### **Ensure**

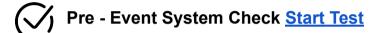

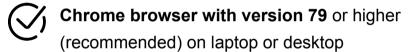

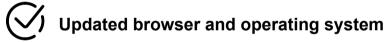

Internet Speed Requirement
Minimum upload speed of 5 Mbps and
download speed of 10-12 Mbps

Close all other applications/ tools accessing mic and camera in the background

**Disable** 

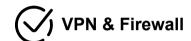

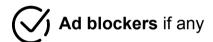

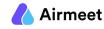

# SHOULD-DO CHECKLIST

## **Joining Link**

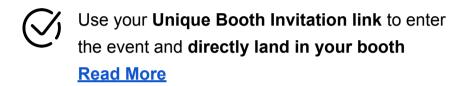

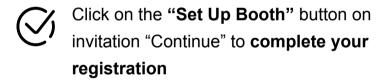

Ensure you have logged in using the same email address on which the booth invitation was sent

### **Pre-Event Booth Setup**

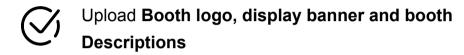

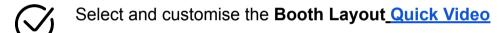

- Default layout
- Custom Layout
- Poster Layout

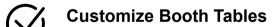

- Table Logo and Title
- Seat count
- Customize **Register Interest Button** Add attractive offers and discounts

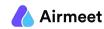

# GOOD-TO-KNOW CHECKLIST

## **Live Booth Activity**

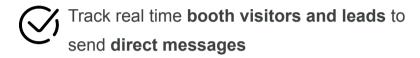

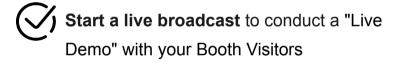

Chat to post a public message for booth visitors

## **Other Engagement Options**

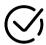

### Networking:

**Lounge**: Interact with other attendees on tables for meaningful conversation

**Booths:** Visit exhibition area and meet other booth owners

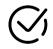

### Join Live Session or Watch Replay:

Watch other live sessions in the event or watch on-demand replay of completed sessions

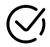

### **Schedule Meeting or Send Direct message:**

Schedule 1:1 or group meeting with other participants. You can send a Direct message to anyone from "People" Tab on RHS.